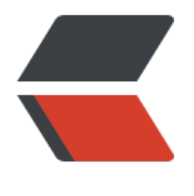

链滴

# 二十分钟搭建一[个属于](https://ld246.com)自己的个人博客

作者:K

- 原文链接:https://ld246.com/article/1601272304078
- 来源网站:[链](https://ld246.com/member/K)滴
- 许可协议:[署名-相同方式共享 4.0 国际 \(CC BY-SA 4.0\)](https://ld246.com/article/1601272304078)

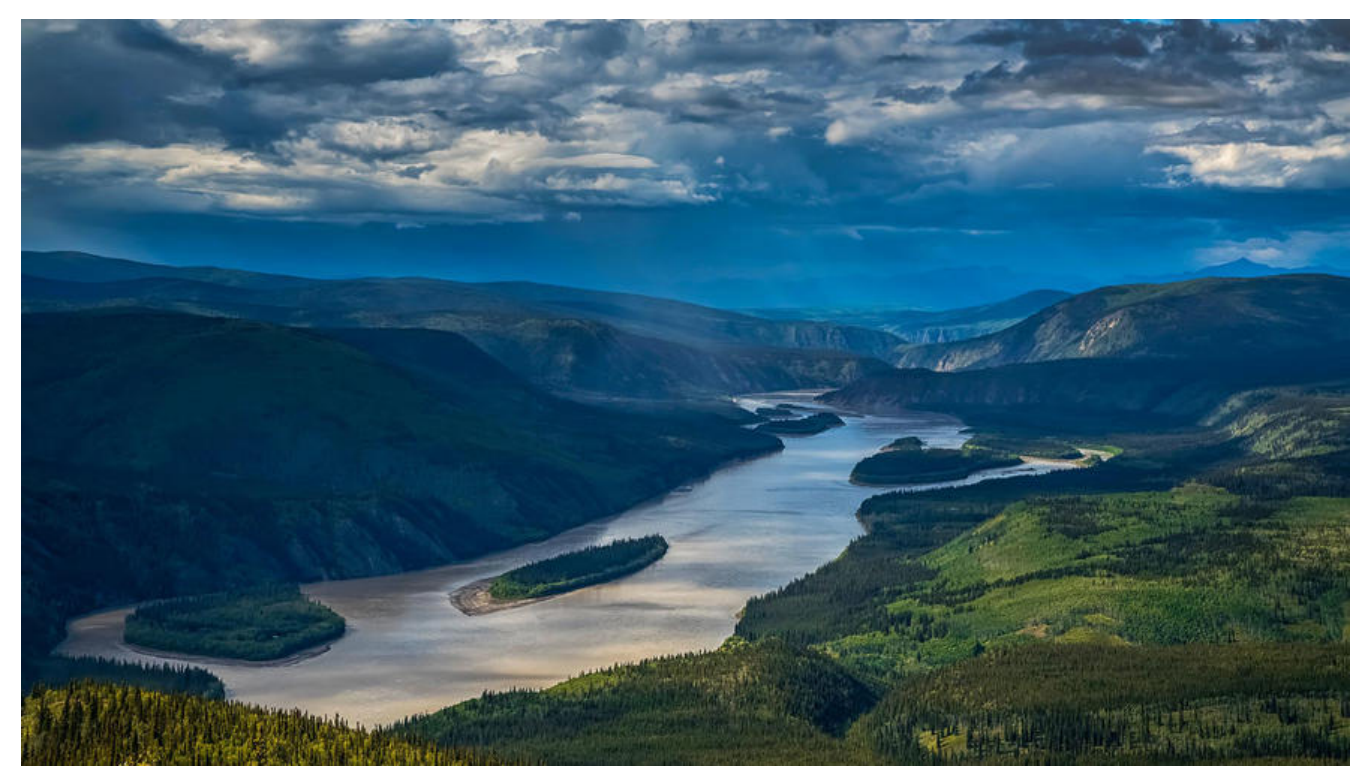

# **正文**

不拖拉,直接正文。

# **服务器**

阿里云

"疼"讯云

[十一将](https://promotion.aliyun.com/ntms/act/ambassador/sharetouser.html?userCode=jhebq6s2&utm_source=jhebq6s2)近,两大运营商会出活动。发这篇文章的时候 腾讯云 的活动 更优惠。

#### [这里不费话,推荐去秒杀"疼"讯云](https://curl.qcloud.com/KibksiBJ)

如果你是新用户购买的时候非常推荐你直接买个 3年 或者更长时间 的 ~ 因为新用户优惠非常力度非 大,后面续费就没有这么大优惠了会比你买的时候贵上好几倍。

#### **配置说明**

如果只是用作个人博客,且用户量不是很大 1核 2G 足矣, 如果你还想搭点什么的其它网站, 可以酌 升高配置与带宽。

- CPU 1核
- 内存 1G/2G
- 系统 CentOS(Linux)

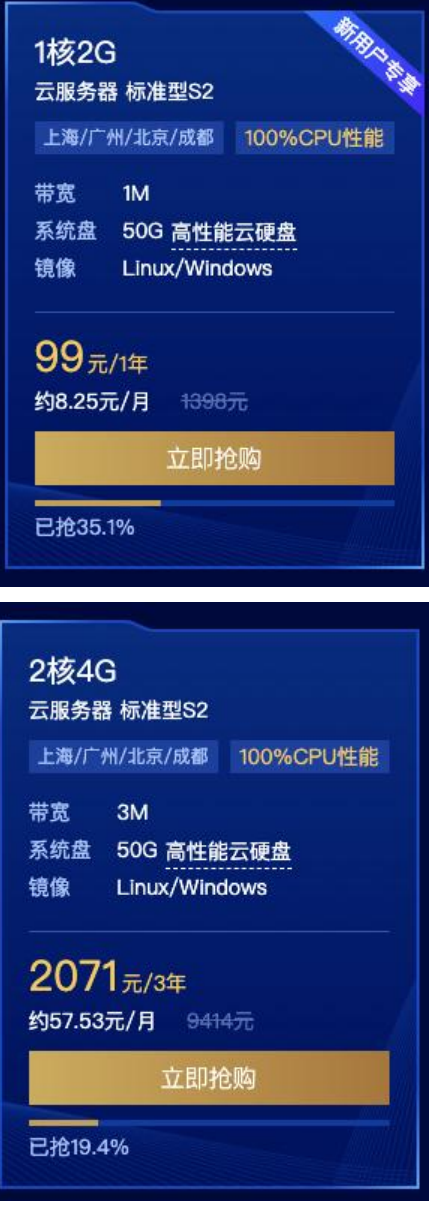

**准备**

有了服务器就可以开始准备安装所需的软件了

- FTP 工具 例: FileZilla
- SSH 连接工具 例: putty

我这里是使用的 mac, 自带了 ssh 命令, 不过连接方式都是一样的。

## **安装过程**

先使用ssh连接到服务器

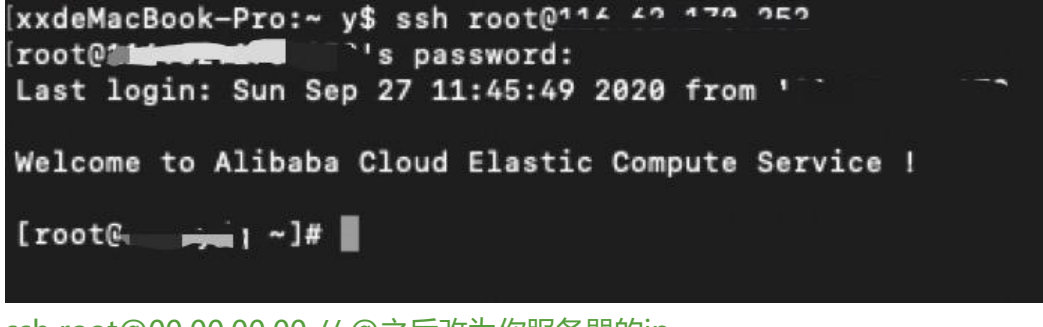

ssh root@00.00.00.00 // @之后改为你服务器的ip // 输入密码登录,密码为你开通 服务器实例时的密码,如果忘记了可以点重置

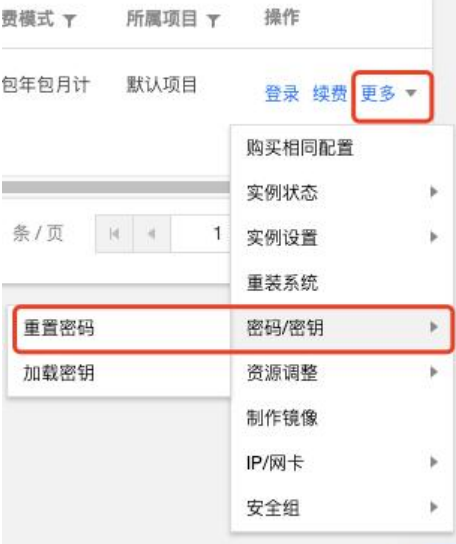

### **安装 docker**

一键安装命令:

curl -sSL https://get.daocloud.io/docker | sh

等待安装完成,基本不会遇到什么问题, 安装完成之后 启动 docker 服务

sudo systemctl start docker

如果想了解更多可以 看这里

### **安装 mysql**

启动之后 docker 命[令就可以](https://blog.pilipala.co/articles/2019/12/21/1576858672872.html)运行了

docker pull mysql:5.5.62

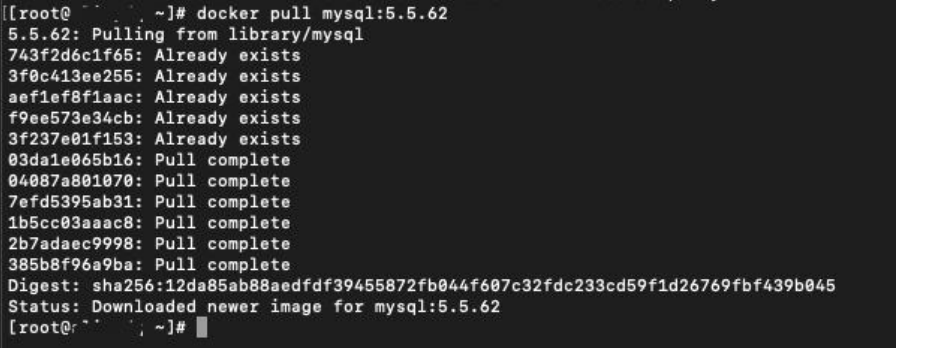

docker images // 查看镜像 mysql 5.5.62 d404d78aa797 16 months ago 205MB // 会看到这个镜像

#### 使用 ftp 工具上传 这个启动脚本

目录可以按自己喜好,推荐专门建一个目录来管理 docker容器 这里我的目录是 /docker/mysql

start.sh

#!/bin/bash

# mysql 启动脚本 start.sh

\_pwd=\$(cd `dirname \$0`; pwd)

docker run \

 -p 3306:3306 --name mysql \ -e innodb buffer pool size=64M \ -v \$ pwd/conf:/etc/mysql/conf.d \ -v  $\frac{2}{3}$  pwd/logs:/logs \ -v \$\_pwd/data:/var/lib/mysql \ -e MYSQL\_ROOT\_PASSWORD=password \ -d mysql:5.5.62

脚本内容需要按自己的需求配置 主要是 password

运行 start.sh 脚本

cd /docker/mysql sh ./start.sh

如果你看到如下结果则运行下文命令即可<br>dicotesi: Error response from daemon: Conflict. The container name "/mysql" is already in use by container "10f23eef7160c667e646d97956ffab8e296c974a4f5a6588<br>docker: Error response from daemon: Conflict.

docker start mysql

正常的启动结果是只输出一个

mysql

到这里mysql就安装并启动成功了

#### **创建 solo 数据库**

使用命令行, 或者 mysql管理工具创建 solo库, 字符集为 utf8mb4 utf8mb4\_general\_ci

### **安装 solo**

依然是直接用 sh 脚本, 将这两个脚本上传到服务器

我的目录是 /docker/solo

拉取 solo镜像 repull.sh

#### #!/bin/bash

```
#
# solo docker 更新重启脚本
#
# 可将该脚本加入 crontab, 每日凌晨运行来实现自动更新
#
```
docker pull b3log/solo docker stop solo docker rm solo

```
_pwd=$(cd `dirname $0`; pwd)
```

```
# 重新执行启动
sh $_work/start.sh
```
启动脚本 start.sh

#!/bin/bash

```
#
# 1. 请注意修改参数
#
```

```
_pwd=$(cd `dirname $0`; pwd)
```

```
docker run \
   --detach \
   --name solo \
   --network=host \
  --env RUNTIME DB="MYSQL" \
   --env JDBC_USERNAME="root" \
  --env JDBC_PASSWORD="password" \
  --env JDBC_DRIVER="com.mysql.cj.jdbc.Driver" \
  --env JDBC_URL="jdbc:mysql://127.0.0.1:3306/solo?useUnicode=yes&characterEncoding=
TF-8&useSSL=false&serverTimezone=UTC" \
   b3log/solo \
  --listen port=8654 \setminus--server_scheme=https \
  --server_host=blog.pilipala.co \
```
--server\_port=

注意修改 start.sh 当中的参数

```
执行
```
sh repull.sh

过后即可看到提示,让你去浏览器初始化数据 ~ 打开你的 server host 就可以登录 滴涟 进入管理了。

# **附件**

附加几个自己用到的脚本

### **注意 mysql 一定要常备份**

<details> <summary>MySql start.sh</summary>

#!/bin/bash

# mysql 启动脚本 start.sh

\_pwd=\$(cd `dirname \$0`; pwd)

docker run \

 -p 3306:3306 --name mysql \ -e innodb\_buffer\_pool\_size=64M \ -v  $\frac{1}{2}$  pwd/conf:/etc/mysql/conf.d \ -v \$\_pwd/logs:/logs \ -v \$\_pwd/data:/var/lib/mysql \ -e MYSQL\_ROOT\_PASSWORD=password \ -d mysql:5.5.62

</details>

<details> <summary>solo 更新拉取脚本 repull.sh</summary>

#!/bin/bash

# # solo docker 更新重启脚本 # # 可将该脚本加入 crontab, 每日凌晨运行来实现自动更新 #

docker pull b3log/solo docker stop solo docker rm solo

```
_pwd=$(cd `dirname $0`; pwd)
# 重新执行启动
sh $_work/start.sh
</details>
<details>
<summary>solo 运行脚本 start.sh</summary>
#!/bin/bash
#
# 1. 请注意修改参数
#
_pwd=$(cd `dirname $0`; pwd)
docker run \
   --detach \
   --name solo \
   --network=host \
  --env RUNTIME DB="MYSQL" \
  --env JDBC_USERNAME="root" \
   --env JDBC_PASSWORD="password" \
  --env JDBC_DRIVER="com.mysql.cj.jdbc.Driver" \
  --env JDBC<sup>URL="jdbc:mysql://127.0.0.1:3306/solo?useUnicode=yes&characterEncoding=</sup>
TF-8&useSSL=false&serverTimezone=UTC" \
   b3log/solo \
  --listen port=8654 \setminus--server_scheme=https \
  --server_host=blog.pilipala.co \
  --server_port=
</details>
<details>
<summary>solo 重启脚本 restart.sh</summary>
#!/bin/bash
#
# docker 更新重启脚本
#
pwd=$(cd `dirname $0`; pwd)docker stop solo
docker rm solo
sh $_pwd/start.sh
</details>
```
<details>

<summary>清空无用的docker pull下来的 none 静像</summary>

#!/bin/bash

# 清除 docker 中更新镜像时, 会多生成其它的 <none> 版本的镜像.

docker rmi \$(docker images -f "dangling=true" -q)

</details